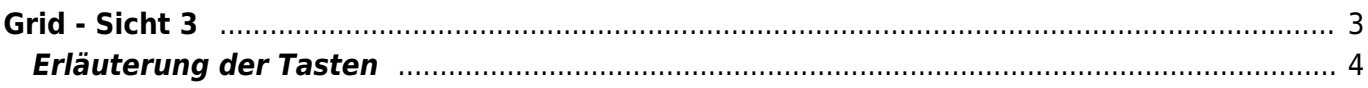

https://nayal.de/ Printed on 2024/02/16 11:55

## SmartEPGvu<sup>+</sup>

## <span id="page-2-0"></span>**Grid - Sicht 3**

DieGrid-Sicht kann direkt mit der Taste 3 aufgerufen werden. Diese Sicht wird auch Multi-EPG genannt. In dieser Sicht wird der EPG grafisch dargestellt und soll einen Überblick darüber geben, welche Sendungen jetzt und im Anschluss auf den unterschiedlichen Sendern ausgestrahlt werden. Laufende bzw. geplante Aufnahmen werden mittels eines roten Balkens oberhalb vom Event eingeblendet. Der Balken zeigt auch den Vor- und Nachlauf an.

Eine Taste zum Aufruf dieser Sicht kann im Setup Menü Punkt ["Taste für den Grid](https://nayal.de/doku.php/menue4)" eingestellt werden.

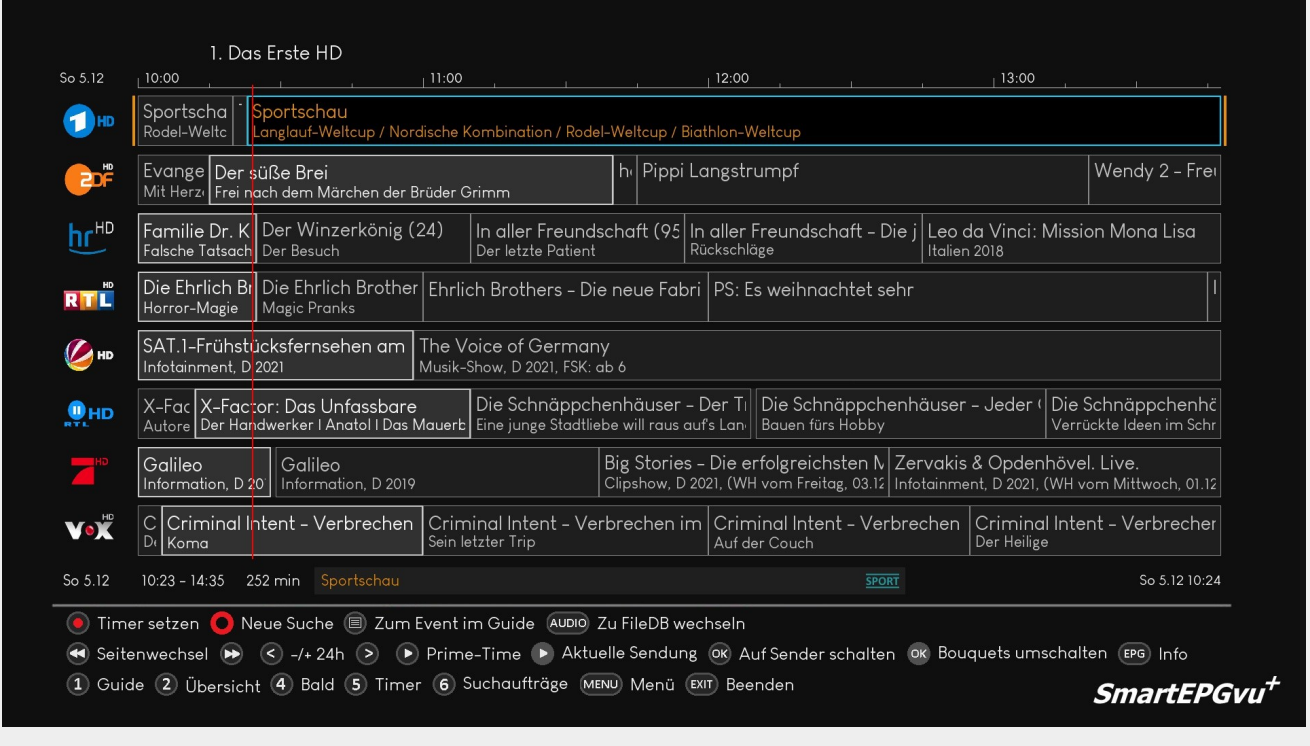

Es gibt ein weiters Grid-Layout mit Info Spalte rechts. Die Konfiguration erfolgt über das [Grid](https://nayal.de/doku.php/menue2) [Layout](https://nayal.de/doku.php/menue2) - oder über das Web-Interface.

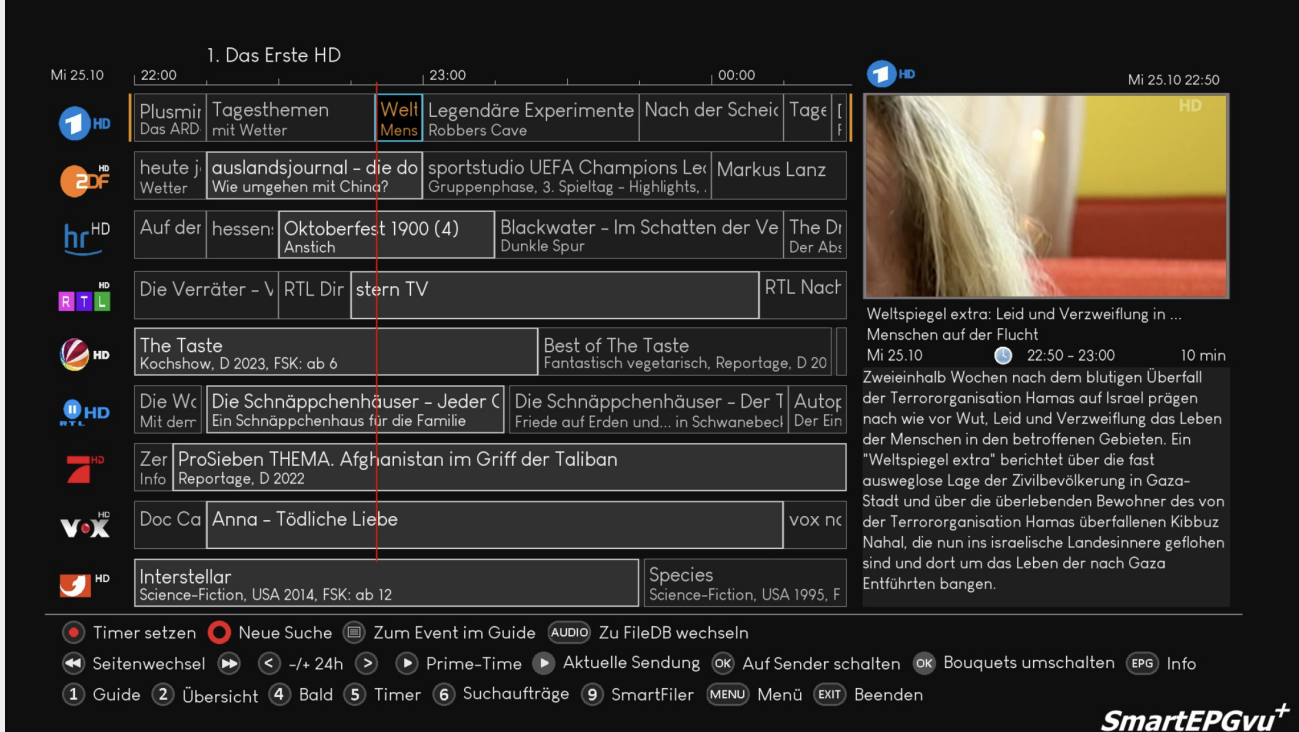

## <span id="page-3-0"></span>**Erläuterung der Tasten**

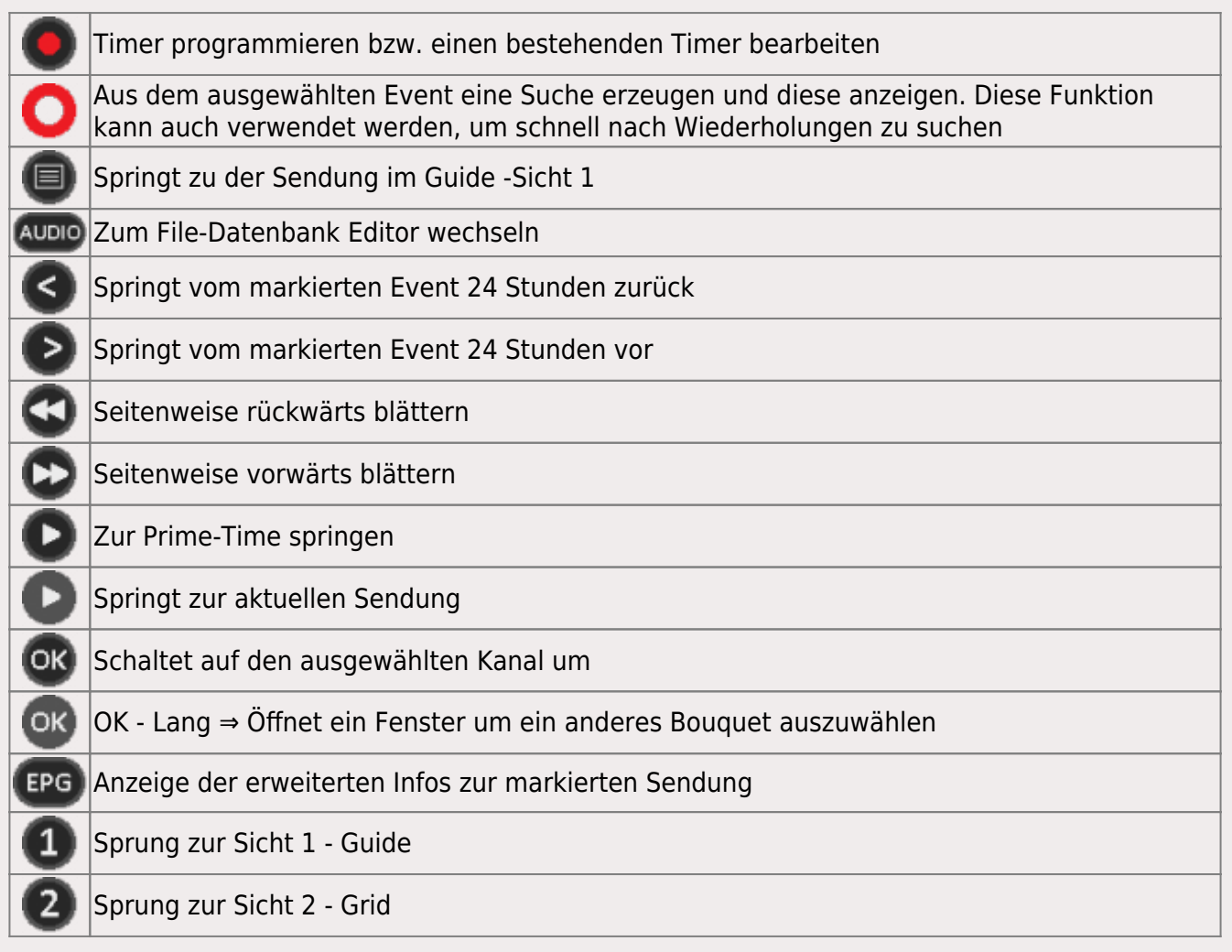

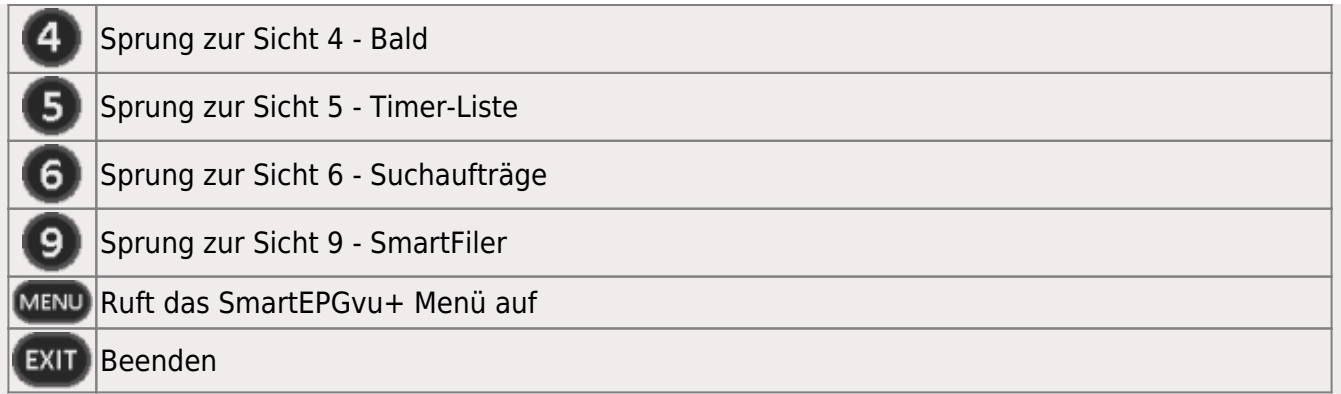

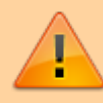

Wenn die "Timer setzen" Taste, also die Aufnahme Taste gedrückt wird, ändert sich die Anzeige der ersten Zeile in der Legende wie folgt:

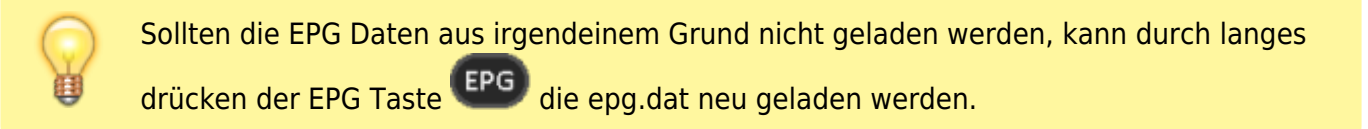

## ⊙ Timer bearbeiten (■) Timer blocken (■) R->P->M ● Timer löschen ● Neue Suche (■) Zum Event im Guide (AUDIO) Zu FileDB wechseln

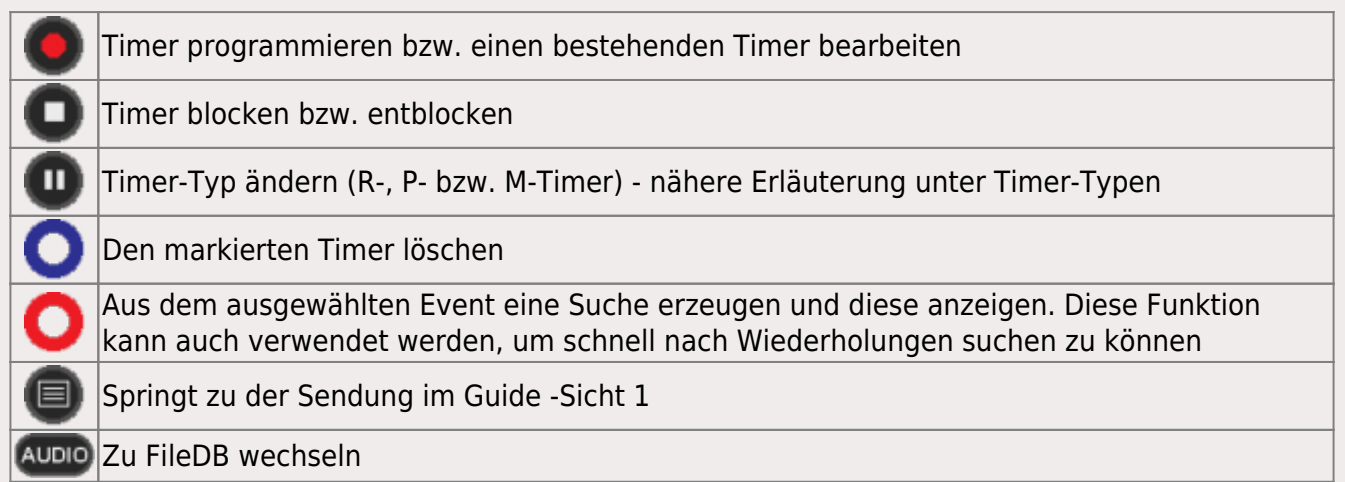

From: <https://nayal.de/>-

Permanent link: **<https://nayal.de/doku.php/sicht3>**

Last update: **2024/02/08 20:27**

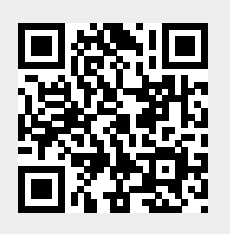